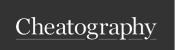

by raposinha via cheatography.com/197915/cs/42020/

| Elements                      |
|-------------------------------|
| <div></div>                   |
| <section></section>           |
| <a></a>                       |
| <li>k rel="" href=""&gt;</li> |

#### Positioning elements

| ***      | 44 14 4     |
|----------|-------------|
| position | attribilite |
|          |             |

The default, their normal position. (inline, block...) position:

static

absolute

position: Position relative to itself. It only affects selected element

relative so it will not affect others.

Can be used alongside 'left', 'right', 'top', 'bottom' to move

in the opposite position

Can be used alongside 'z-index', 'x-index' to move

alongside the x or y axis, 0 by default, like 3D maps.

Position relative to its container, so its movement will position:

affect other elements because it stops belonging to the

same plane as the others, like a layer. The container's

position must be relative.

position: It always stays the same place, because its position is

relative to the viewport. fixed

## Floating elements

Block elements take up the whole block, line elements take up the line. We can line elements up with properties like float.

The element with this property will float on that direction float: (left/inside the container, and their siblings will float around it. right)

clear: Stops the element from floating around the element who

(left/righas the float property on.

ht/both)

## Floating elements (cont)

.container::after{ Containers don't detect floating elements, so if content: "; display: other content is removed they will collapse and the floating element will overflow. block, clear: both }

overflow: auto;

.class-name::be-To position elements in the page, like stickers

fore{ content: url()} or badges

> If you're going to make its position absolute, make the parent's position relative

## FlexBox (Flexible box layout)

A layout method for laying out elements in one dimension, row or column

display: flex; Activates this layout

method. Used in container element.

flex-direction: row; The default, lines

elements out horizo-

ntally.

Vertically. flex-direction: column;

flex-direction: column-reverse::

flex-direction: row-reverse;

#### Aligning items

Align across main axis row (horizontal) justify-content (flex-start(default)/flex-emain axis nd/center/space-evenly/space-around/-

space-between)

column Align across cross axis

(vertical)

align-items (flex-start(default)/flex-end/-

cross axis

center/)

Flex containers want to fit the same amount of children in the same

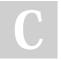

By raposinha

cheatography.com/raposinha/

Not published yet. Last updated 14th October, 2024. Page 1 of 11.

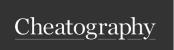

by raposinha via cheatography.com/197915/cs/42020/

flex-wrap- when there's no more container width available, items (no-wrap(- make themselves smaller to fit in the same line/items default)/- jump to the next line.

wrap)

align-content ()

align-self(f- Use on the child element, overrides other container lex-start/fl- porperties directed to child

ex-end)

#### Grid

Grids are useful for distributing elements in rows and columns at the same time.

Under Inspect, if we click the tag 'grid' next to the element we can visualize the grid's size and distribution

Display: grid Define a grid in the container grid-template-columns: Define 2 columns

100px 100px;

grid-template-rows: Define 3 rows

100px 100px 100px;

grid-template-rows: repeat(3, 100px);

grid-template: repeat(3, Define 2 columns and 3 rows

100px) / repeat(2,

100px)

Center grids and its' justify-items: center; align-items: center; content (default is justify-content: center; align-content:

stretch) center;

Stretch to fit size (DEFAULT)

grid-template: repeat(3, Define two columns, each occupying x%

100px) / 30% 70% of the available space

| Grid (cont)                                                     |                                                                                                    |
|-----------------------------------------------------------------|----------------------------------------------------------------------------------------------------|
| grid-temp-<br>late: repeat<br>100px auto<br>100px/ 30fr<br>70fr | Define two columns, each occupying the respective fraction of the available space. The row in the middle will decrease and increase with the screen, top and bottom will stay fixed |
| Defining gaps                                                   |                                                                                                    |
| row-gap                                                         |                                                                                                    |
| column-gap                                                      |                                                                                                    |
| gap                                                             |                                                                                                    |
| Placing items                                                   |                                                                                                    |
| grid-row                                                        | (n)moves item to n row, (n/x) item starts from n and finishes in x row (see grid tag)                                                                                               |
| grid-colu-<br>mn(n, n/x)                                        | (n) moves item to n column, (n/x) item starts from n and finishes in x line (see grid tag)                                                                                          |
| grid-area<br>(n/x/y/z)                                          | The first two n represent the start (row,column), the last two the item numbers (start, end)                                                                                        |
| grid-templat-<br>e-areas(""                                     | Set up the grid to host a grid template, the properties are written like classes: two headers: "header header", The second quotes are used for rows:"row1                           |

row2"

grid-area

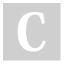

By raposinha

cheatography.com/raposinha/

Not published yet.

Last updated 14th October, 2024.

Page 2 of 11.

Sponsored by **Readable.com**Measure your website readability!

Reference the properties mentioned in last one

To auto-fill the fraction for the column with as many inputs as given:

grid-template-columns: repeat(auto-fit, minmax(100px, 1fr));

https://readable.com

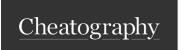

by raposinha via cheatography.com/197915/cs/42020/

#### Animations: 2d transformations

The transform property is used for these animations. They can be used on pseudo-properties like :hover or alone.

transform: rotate(-15deg);

transform: scale(1.5);

transform: skew(15deg);

transform: Moves an element to a specific position. Better

translate(10px, than absolute positioning.

50px);

To use more transform: rotate(30deg) scale(2);

than one

transformation:

The order in which they're called matters, it will rotate first and scale

second.

#### Animations: 3D transformations

The difference with 2d animations is that not just vertical and horizontal axis are included, but X and Y, which are able to position the element 'closer' or 'further away'.. To use 3d in animations transform() is included. The rotation origin is the center of the element in a X or Y axis point of view, like a matrix.

transform: perspective(200px) rotateY(50deg);

The position where its transformed from can be changed from the center to others with transform-origin, and it uses X and Y.

0 0 on transform-origin sets the

transform-origin: 0 0;

center on the top left corner.

This transformation starts from the

transform-origin: 0 50%;

left and the middle

If many elements are to share an animation, they have to use the same class for transform(). This is easily done setting a container class.

#### **Animations: Transitions**

```
//For animations to appear smooth between one step
and the next we can use transitions.
Properties to use: linear, ease-in (starts slow,
continues as expected), ease-out (starts as
expected, ends slow), cubic-bez ier (.2 9,.1 -
3,.29,.8) (you determine the speed of the
transform)
.box-2 {
        width: 100px;
        height: 100px;
        bac kgr ound: red;
        margin: 3rem;
    transi tion: transform 0.5s ease-i n-out 0.3,
background 1s;
.box:hover {
        tra nsform: rotate (-1 5deg);
        tra nsform: scale(1.5);
        tra nsform: skew(1 5deg);
        tra nsform: transl ate (10px, 50px);
        tra nsform: rotate (30deg) scale(2);
        bac kgr ound: brown;
```

cubic-bezier.com lets you manually pick the kind of bezier curve animation to use with its inputs

The next numeric value input is for animation delay, it takes 0.3 seconds to start after hovering it.

You can use more properties than transform to animate, you can also use background which will shift the background color

#### Animations pt. II

Animations can be more intricate than what we've seen so far.

@keyframes animation-

Name{}

We specify what happens in each keyframe. This property is divided in

other small properties.

.. 0% { transform: scale(1);} ...

.. 50% { transform: scale(5);} ...

To call this animation, in the element we want using

.box3{ animation-name: animation-Name; animation-duration: 5s;}

it, we declare:

Other properties include

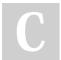

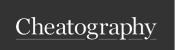

by raposinha via cheatography.com/197915/cs/42020/

#### Animations pt. II (cont)

animation-delay: 1s;

animation-it- The amount of times you want to repeat this eration-c- animation. Use 0-9 and infinite for a loop.

ount: infinite;

animation-timing-funcming-function: easeThe timing functions to use, like in transform, you can
make it start slow and continue at normal speed
(ease-in), etc.

in;

animation- Determines if you want to start the animation from direction: start to end, from end to start or to alternate from start alternate; to end and from end to start.

## Reusable animations

<div class="animation-pop"

animate.style lets you use pre-made animations

#### Best practices

- Follow a naming convention: kebab case(.kebab-case), camel case (camelCase), pascal case (PascalCase), underscore (under\_score).
- Create logical sections on your stylesheet: big projects will need different stylesheets for each logical case which are then combined in a main one. Even in one stylesheet try to differentiate different concerns, such as basic styles, typography, forms, navBar, etc.
- Avoid over-specific selectors: avoid direct children, element names, repeating the same name class over the document (specify, such as 'nav-item').
- Avoid !important.
- Sort CSS properties: to automatically sort CSS properties type
   sort in the command line up top.
- Take advantage of style inheritance: to get the same font style in a link and a list, for example, give the font to the parent element.
- Extract repetitive patterns.

#### Best practices (cont)

- Avoid repetitive values in your code.
- \* Selection> Add cursor below will show you how to edit multiple lines at the same time.
- \* To address children of a same class use .mom .kid{}
- \* To automaticam

## Variables or custom properties

:root This is a pseudo-class selector. We can use it to define custom properties or global variables.

{ --color-primary: This is a variable set on :root.

red; }

.mainText { background: var(--color-primary);}

This is a variable applied inside of a selector.

#### **Object Oriented CSS**

- Separate the content from the container

Make a style just for the button class so it applies to all buttons, not just the ones inside .container:

.container .btn {} .btn{}

- Separate structure from skin

Make classes that purely define the structure or logic (a button having rounded edges, a specific font, no border) and clases for 'skin' (such as a button's color, size...)

#### **BEM: Block Element Modifier**

This coding practice/convention sees website's grouped elements as 'blocks' of content that form an 'all'. A block can contain elements or other blocks.

In this convention, classes act as separators, and are named likeso: card, card\_header, btn (it's used individually of the card and will be adressed as the card's child), body

The 'modifier' bit refers to bits of website's elements that have the same use but look different, like a subscription list where Premium membership is a different color. In this case, the class naming convention will be: card--premium.

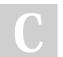

By raposinha

cheatography.com/raposinha/

Not published yet. Last updated 14th October, 2024. Page 4 of 11.

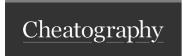

by raposinha via cheatography.com/197915/cs/42020/

#### **BEM: Block Element Modifier (cont)**

'\_\_' is used to differentiate a block from an element and '--' to differentiate a block from a modifier.

#### Setting up a project

Create and open the project folder with VSC.

Create the file index.html with boilerplate code. (! + Shift)

Make a css folder and create a styles.css file and a normalize.css file (Google the last one, it's for compatibility).

Link both stylesheets in <head>

In the Source Control pannel, click 'Initialize Repository'. Add all new files and click the 'Commit' or 'Okay' button.

#### Color palettes

Typically composed of primary, seocndary and accent colors.

It's recommended to classify :root { --color-primary: #000; -colors in variables color-accent: #222}

#### Typography

Use the designer's photoshop mockup to select font types and sizes.

To decrease download price, select the specific styles you need with care. (Regular 300, Bold 500... etc).

Instead of PX its preferrable that you use REM

font-size: 62,5%; means that default font size is not 16px anymore but 10px, so 1rem will be 10px

Measure the distance between p and h, for rule of assiciation, and adjust depoending on perceived space and actual space. Remember that when two margins meet, they collapse, meaning they become one.

## Project - Links

#### **Sprites**

SVG files can be edited with CSS.

To combine and use many SVG items, we can use a sprite. A sprite can be generated using https://svgsprit.es/

To style them use CSS as usual.

#### Shadows

box-shadow: x y x: horizontal, y: vertical; z: blurriness; w: z w; shadow length;

#### **Blocks**

#### **Navigation bars**

#### The BOX model

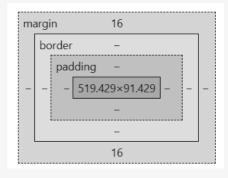

The numbers indicate the amount of space reserved for them. In here, content takes up 519pxx91px and there's a top and bottom margin of 16.

## The BOX model

This model refers to an element being put inside an invisible box when the DOM document is rendered.

At the core of the box there's the content area where content is displayed.

Box: Content area: text blah blah

Outside of the **content area** we have the **padding area** used to add some space outside of the content area.

Next we have the border area

On top we have the **margin area** used to create some space between elements, other boxes.

For CSS, the rules are applied with trouble: top, right, bottom, left.

p { padding: 10px 20px 10 px 20px;}

10px 20px

10px 20px 10px 10px for top and bottom, 20 for right and left

If two elements are next to each others **their margins collpase**, meaning they're combined and they share the same space.

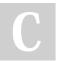

By raposinha

cheatography.com/raposinha/

Not published yet. Last updated 14th October, 2024. Page 5 of 11.

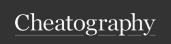

by raposinha via cheatography.com/197915/cs/42020/

#### Sizing elements

width, they size the content area up or down height properties it sizes up or down the padding padding margin it sizes up or down the margin border can size up the box if size is changed (style, size color) all box pieces add up to the size to the box but margin, box-siwhich separates elements from others zing: contentbox: box-si-Adds everything up from the border so the total is 100px zing:

> We can use the universal () selector to apply the borderbox property on all elements. For pseudo-elements: ((::before, \*::after...))

width and height only apply to block level elements, which take up the whole horizontal space. If you add another element after a first one, it will start on the next block of space

Inline elements don't respect width and height

Block elements use display: block; by default, inline display: inline;

display: inline-

borderbox:

They can use width, height and not start in a new line

block

#### Overflow

When an element has a fixed size, content exceedind the designated space might happen. This is overflow.

There are CSS properties to control this:

overflow: hidden; hides the exceeding elements

overflow: scroll; Gives you the option to scroll down to see the

overflow content

overflow: auto;

The overflow property actually has axis x and y, so you can combine these

overflow: hidden

Hide the content on x axis and scroll on y

scroll;

#### Overflowing content

Lorem ipsum dolor sit amet, consectetur adipisicing elit. Accusamus perferendis assumenda adipisci dolore temporibus, ipsum unde aspernatur ratione eaque aliquid? Lorem ipsum dolor sit amet consectetur adipisicing elit. Assumenda maxime earum quo ad necessitatibus sit reiciendis distinctio voluptatem quam enim sint repellendus dolor suscipit, facilis dignissimos? Odio nihil ex corporis eos quaerat magnam reprehenderit voluptates earum eaque nobis, quos deserunt quam libero doloribus consequatur nemo similiaue laudantium. Necessitatibus, libero obcaecati?

## Measurement units

- px pixel size, absolute: it stays the same size regardless of device or screen size.
- % size relative to the size of the container, it takes up x % of the parent element's size. Browser's default is 100% width and 0% height (extends with content)
- vw size relative to viewport, it takes up the whole horitontal width space, regardless of content
- vh size relative to viewport, it takes up the whole vertical height space, regardless of content
- em size relative to the font size of parent (10em -> 10 times)
- rem size relative to the font size of the root element (16px by default). If we set html's font-size to 65,5% it will be 10px.

#### Images

There's two kind of images: raster, made up by pixels, and vectors made up by mathematical vectors. Raster images usually come from cameras or scanners. The more amount of pixels the bigger image file size, if smaller because they have less pixels, the blurrier they look. Vectors are software-made and look sharp at any size.

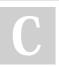

By raposinha

cheatography.com/raposinha/

Not published yet. Last updated 14th October, 2024. Page 6 of 11.

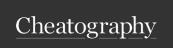

by raposinha via cheatography.com/197915/cs/42020/

| lmooo |    | (acost) |
|-------|----|---------|
| mee   | es | (cont)  |

To check image compatibility, you can use caniuse.com

Another two types: content images and background images.

background It's used to set a background color OR image, to use property as image: background: url(/route)

background-repeat: repeat-y (alongside horizontal axis) /

d-repeat: repeat-y

background-position from top left of the conmtainer element, we can move them around with this property

backgroun- (right,down) or 100vh - remember that default height d-size of elements is 0 before setting this!

backgroun- fixed (background will not move even if you scroll and d-atta- content does move)
chment

To check downloaded images by browser: Inspect, Network, Img. Many images will cause too many requests.

CSS Sprites can help lower the workload of user requests. https://c-ssspritestool.com/ -> We can download, add the new image, copy the css rules and use only one image, likeso: span class="bg-dishes" (class prefix, image name for each). It's useful for small icons, not for all pictures because it will create a huge image file.

Data URIs encode image files. They are protocoled in "data:(...)" form, which goes inside the 'src' tag. It loads faster but is heavier (on desktop).

Clipping creates a path around an image and displays it in different shapes

| Images   | (cont)  |
|----------|---------|
| iiiiagoo | (COIIL) |

clip-path: polygon(x z, 100% 0, etc) x,z offsets: top-left, top-right, bottom-right, bottom-left

Filters change the look of image elements, can be combined with pseudo-selectors for a clean look

x,z offsets: top-left, top-right, bottom-left filter: grayscale(70%)/blu-r(10px)

Supporting high-density screens (high res): Provide two files of the same image, one with x amount of pixels and another with twice the amount. Physical resolution and logical resolution are different, CSS uses logical. To use images with different DPR, we can export the same image into smaller sizes, depending on the sizes we want to use. Generally export at 7. Instead of using 'src' you can use 'scrset' for multiple sources.

srcset="images/meal.jpg 1x, Support multiple sources of images/meal@2x.jpg 2x" the same image in different DPRs

Resolution switching to fetch one srcset="images/meal.jpg"

Resolution switching to fetch one image or the other depending on width sizes=" (max-width: 500px) 100vw, (max-width: 500px) 50%"

responsivebreakpoints.com is useful to set different image resolutions for each breakpoint

To use lighter images, we can convert them to webp format. I might have to use 'picture' for better support with type as webp and jpg.

To utilize art direction, for which shows different images on different display sizes. With this, different sources will be picked depending on each query <picture><source media="(max-width: 500px)" src=""</pre>

Icons

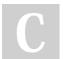

By raposinha

cheatography.com/raposinha/

Not published yet.

Last updated 14th October, 2024.

Page 7 of 11.

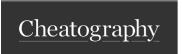

by raposinha via cheatography.com/197915/cs/42020/

#### Images (cont)

fontawesome.com gives you free icons to use on your website <i class="fa-solid fa-leaf fa-rotate-by" style="color: #4b511f; --fa-rotate-angle: 2deg; fa-2x""></i>

<span class="icon"><i class="fa-solid faleaf"></i>>/span>

#### Hiding elements

display: none; It hides the element as if it was never there.

visibility: hidden; Allocates space for hidden el

#### Media queries

Used to create responsive websites because they adapt to the device using it, not the other way around.

On Chrome: View > Developer > Chrome DevTools > Toggle device ToolBar you can check the viewport size and how it looks in different screens

| Breakpoint | When after changing sizes the screen looks bad.       |
|------------|-------------------------------------------------------|
|            | Use this as a basis, not popular device models.       |
| @media     | The type of media it will adress, used in breakpoints |
| @media     | For web browsers                                      |
| screen     |                                                       |

@media print For printers. Useful to set font sizes to pt and cm for

sizing.

@media Create a condition screen and()

@media If the condition is applied (minimum size of screen is screen 600px) the rules will apply, otherwise they won't.

and(min-w- Classes can be referenced to inside.

idth: 600px)

Pseudo-class selectors

.box:nth-of-type(x) Style the x occurrence with this class ('box')

Font types

Serif Sans-serif Monospace

## Typography

There's 3 fonts, serif, sans-serif and monospace

Styling fonts

| font-f-<br>amily |                                               | Determines the font used by the element.                                                                                                    |
|------------------|-----------------------------------------------|----------------------------------------------------------------------------------------------------|
| Font<br>stacks   | font-family: Arial,<br>Helvetica, sans-serif; | Multiple fonts, if the first font is not available, the computer looks for the next in line. The third is a generic font, and will be one of the three: serif, sans-serif or monospace. |

| font-w- | 100-900, bold(700),bolde- | Determines the bolness |
|---------|---------------------------|------------------------|
| eight   | r,lighter,normal(400)     | the font.              |
| font-   | normal,italic,bold        |                        |

style

font- px,em,rem, Determines the size of the size font.

System Each computer will

font interpret the font differently
stack depending on OS or
version. To make sure the
website is readable for the
user, this approach is

recommended.

Sizing fonts

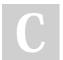

By raposinha

cheatography.com/raposinha/

Not published yet. Last updated 14th October, 2024. Page 8 of 11. Sponsored by Readable.com Measure your website readability! https://readable.com

font-family: (apple-system)

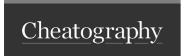

by raposinha via cheatography.com/197915/cs/42020/

#### Typography (cont)

Pixels (px) will look different on different OS, browsers ... it's better to use relative units. It's 16px by default. 1 rem is equal to the default font (16px \* 1rem = 16px), 62,5% is equal to 10px. Be it px or relative units, always set the font size relative to the html element.

line-height

on body will determine the default height between

letter-sp-

will separate letters from each other

acing

word-spacing

#### Font formatting

text-a-(center,end,justify...)

lign:

text-i-Adds a little space before the paragraph. To avoid

ndent:

adding it to the paragraph subsequent to a heading and add it to the next paragraph, we can use relational

selector p + p. (rem,px...)

text-d-

(underline, line-through...)

eco-

ration:

text-tran-(lowercase,uppercase,capitalize...)

sform:

white--(no-wrap)

space:

text-o-(ellipsis)

verflow

line-c-(n)

lamp:

(n) Separates text into (n) columns

columncount:

column-(rem,px...) Makes a gap between prior columns

gap:

column-Creates a visual separator between columns, ex: 3px,

dotted, #999 rule:

direction: Itr, Itr (text direction)

#### Forms: Checkboxes

Checkboxes also have default and disable options

#### **Animations**

#### **Imports**

@import url();

@import url(animations.css);

#### Forms

To align fields, wrap label and input into a div

input[type='text'], input[type='email'] Adding properties to different input types

input[type='tex-

t']:focus, input[type='email']:focus {

Adding properties to different input types at a given point (when the element is being

focused on)

To remove the resize option from the textarea

element: resize: none;

To remove the default ugly outline or border from selected inputs, use outline:none

#### Attributes

Determine what input type will be used, will type have many different input options (text, email, number, password, date)

value Automatically fills the given input with a set

placeholder Automatically fills the given input with a set value and disappears when typing on it

By raposinha

cheatography.com/raposinha/

Not published yet. Last updated 14th October, 2024. Page 9 of 11.

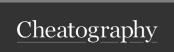

by raposinha via cheatography.com/197915/cs/42020/

| Forms (conf         | u)                                                                                                    |
|---------------------|----------------------------------------------------------------------------------------------------|
| readonly value=""   | Input can be selected but not modified                                                                                                    |
| disabled            | Input can't be selected or modified and won't be sent to the server                                                                               |
| maxlength           | Input can't exceed this amount                                                                                                    |
| autofocus           |                                                                                                    |
|                     |                                                                                                    |
| Datalists           | These provide input suggestions for autocomplete.                                                                                                 |
| Drop-<br>down lists | They give the user options to choose from in different ways.                                                                                      |
| Checkboxes          | s                                                                                                    |
|                     | input:checkbox -> <input id="" name="" type="checkbox"/>                                                                                          |
| Radio<br>boxes      | Used when we want to select just one choice                                                                                                    |
|                     | <input id="" name="" type="radio"/>                                                                                                    |
| Sliders             | Allows the user to select from a range of values with JavaScript help                                                                             |
|                     | <input max="10" min="0" type="range" value="5"/>                                                                                                  |
| File inputs         |                                                                                                    |
| Data<br>validation  | We can follow different constraints to make sure users input valid inputs and avoid malware. This can be done through HTML5 alone and JavaScript. |

| Forms (cont         | )                                                                                                    |
|---------------------|----------------------------------------------------------------------------------------------------|
|                     | With HTML5 we can use the 'required' attribute to force completion, minlength to force a minimum length for the input, maxlength. Some restriction come with type, like email or date. min and max should be used in numeric fields to avoid corrupt inputs. |
| Hidden<br>fields    | These are used to send data from the form to the server, like IDs.                                                                                                    |
|                     | Never ever store sensitive values on these.                                                                                                    |
|                     | <input name="course-id" type="hidden" value="1234"/>                                                                                                    |
| Submitting the form | Both buttons and inputs can be created to create a submit option:                                                                                                    |
|                     | <button type="submit"></button>                                                                                                    |
|                     | <input type="submit" value=""/>                                                                                                    |
|                     | To actually submit the form to the server, we need aid from server-side technologies like NodeJS, Django, etc.                                                                                                    |
|                     | To test, we can use the website https://formspree.io/                                                                                                    |
|                     | Forms need to have an action attribute (where we send data) and a method attribute (how we're sending data)                                                                                                    |
|                     | <form action="https://formspree.io/f/???" method="PO-ST"></form>                                                                                                    |
|                     | and inputs need to have a 'name'                                                                                                    |
|                     | <input id="e-mail" name="email" type="email"/>                                                                                                    |

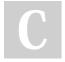

By raposinha

cheatography.com/raposinha/

Not published yet.

Last updated 14th October, 2024.

Page 10 of 11.

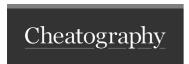

by raposinha via cheatography.com/197915/cs/42020/

## Forms (cont)

with POST, the input value will be included on the body of the HTTP request. With GET, they will be appended to the URL.

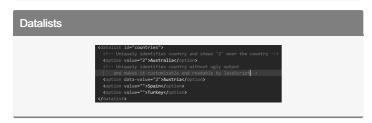

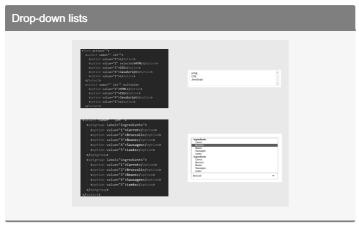

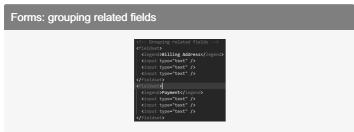

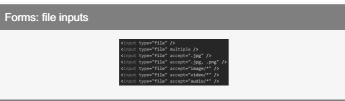

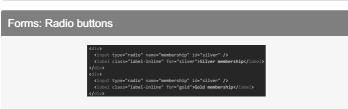

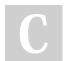

# By raposinha cheatography.com/raposinha/

Not published yet. Last updated 14th October, 2024. Page 11 of 11.